## Non-State Employee Login Instructionsfor DPHHS eLearn

If you wish to login to the **[DPHHS](https://dphhselearn.org/) eLearn** site or use a direct link to a course, you will be redirected to the Moodle sign in page.

## Enter Your Username and Password

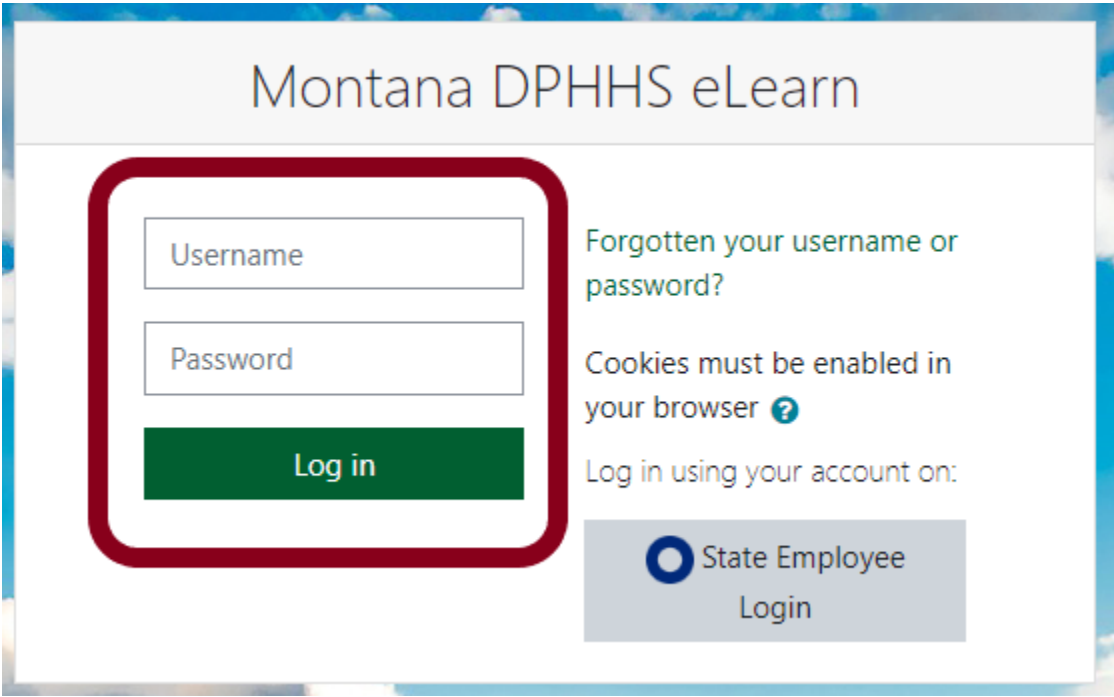

## Or Select Create New Account.

Your username may not be your email address. If you forget your DPHHS eLearn username, please contact [hhswebsupport@mt.gov](mailto:hhswebsupport@mt.gov) or use the Forgotten your username or password option

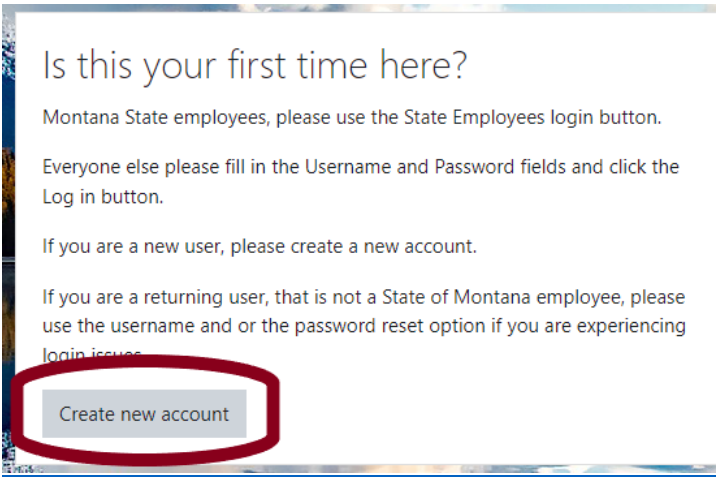

## When finished, please log out of your account.

Click the Logout link on the header – or - select Log out from the dropdown to the right of your name.

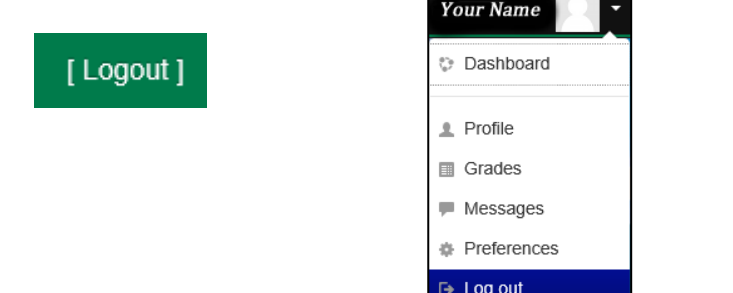